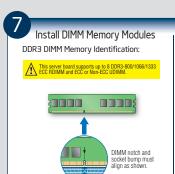

DDR3

Memory Configurations and Population Order:

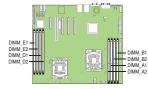

Memory Type: Minimum of one 1 GB, DDR3 800/1066/1333 MHz compliant 240-pin DIMM. Note: For additional memory configurations, see the User Guide on the Intel® Server Deployment Toolkit 3.0 CD that accompanied your Intel® Server Board \$5500BC, or go to: http://support.intel.com/support/motherboards/server/s5500bc

Memory sizing and configuration is supported only for qualified DIMMs approved by Intel®. For a list of supported memory, see the tested memory list at http://support.intel.com/support/motherboards/server/s5500bc/comp

### To Install DIMMs:

- CAUTION: Avoid touching contacts when handling or installing DIMMs.
- A Open both DIMM socket levers. B Note location of alignment notch.
- Insert DIMM making sure the connector edge of the DIMM aligns correctly with the slot.
- Push down firmly on the DIMM until it snans into place and both levers close (a) IMPORTANT! Visually check that each

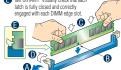

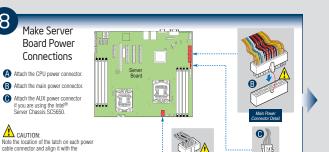

## Install Optical Drive and Hard Drive(s)

See the documentation that came with your server chassis for drive installation.

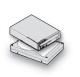

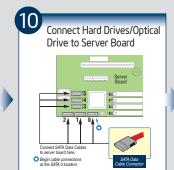

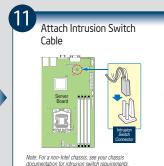

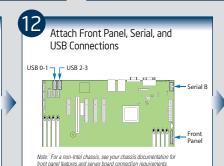

CAUTION:

matching tab on each server board socket.

IMPORTANT NOTE: If you are using a non-Intel server chassis

with an ATX power supply, see the documentation that came with your chassis for installation information.

> IMPORTANT NOTE: Return to your Intel® Server Chassis Quick Start User's Guide, or your non-Intel nassis documentation to finish installation and

eturn to this document to finish up, including softwa IOS, drivers and operating system installation.

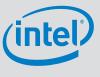

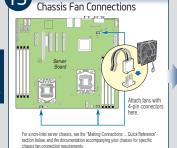

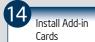

See the documentation that came with your server chassis for add-in card installation.

For the Intel® Server Chassis SC5650, see the Quick Start User's Guide accompanying the chassis.

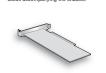

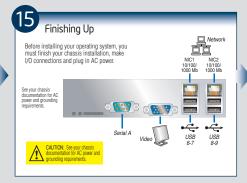

### 16 **Software** • BIOS, Drivers, and Operating System Installation

A. Confirm BIOS Version: Look on the Server/System Management screen in the BIOS Setup Utility to determine the installed BIOS version. Compare this to the versions at: http://support.intel.com/support/motherboards/server/s5500bc If new versions are available, update the BIOS on your server. See the User Guide on the Intel® Server

Deployment Toolkit 3.0 CD for update instructions.

B. Configure your RAID Controller: Use the instructions provided with the RAID controller.

C. Install your Operating System: Use the instructions provided with the RAID controller

D. Install Operating System Drivers: With the operating system running, insert the Intel® Server Deployment Tookiti 3.0 Co. If using a Microsoft Windows\* operating system, the Intel® Deployment Assistant will autorun ad allow you to select the appropriate drivers to install. On other operating systems, browse the CD folders to locale and install the driver files.

# Reference

### Common Problems and Solutions

For a list of hardware components that have been tested with this system.

The system does not hoot or show video at nower-on

- Check that the +12V CPU power connector is plugged in. Without this cable, the processors will not have any power.
- Only Intel® Xeon®processors 5500 series" with 95 W and less Thermal Design Power (TDP) are supported on this server board. Previous generation Intel® Xeon® processors are not supported. Beep code 1-5-2-1 in a system means you do not have Intel®Xeon® processors 5500 sequence installed or first processor socket is empty.
- The system generates the memory error beep code and POST diagnostic LED message {0XE0-0XEF} that means some memory errors in early POST.
- . Remember, all DIMMs must be:
  - DDR3 800/1066/1333 MT/s ECC Registered DIMM and ECC or Non-ECC unbuffered DIMM
  - . From the same manufacturer
  - Installed beginning with DIMM A1.

The system sometimes works, but is exhibiting erratic behavio

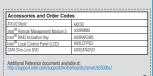

A complete list of accessories and spares can be found at: (search for the document titled "Spares and Configuration Guide".)

| Available Documents                       |                                                     |  |
|-------------------------------------------|-----------------------------------------------------|--|
| Document Type                             | Content                                             |  |
| Technical Product Specification           | In-depth technical information                      |  |
| Spares and Configuration Guide            | Supported accessories and spares list               |  |
| Tested Hardware and Operating System List | Tested peripherals and operating systems list       |  |
| Tested Memory List                        | Tested memory list                                  |  |
| Tested Processor List                     | Supported processors list                           |  |
| Software and Drivers                      | Up-to-date firmware, driver and utility information |  |

#### Making Connections to the Server Board ... Quick Reference Required Connections Intel® Server Chassis SC5650

C. System Fan 2 Header
D. System Fan 3 Header

CPU1 Fan Heade
CPI12 Fan Heade

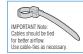

Notes: Not all optional connections are shown in this diagram. Refer to the Reference section of this Quick Start User's Guide, your Intel® Server Board S5500BC User's Guide, and your server chassis documentation for additional connection information.

| A. +12V CPU Power Connector |                              |
|-----------------------------|------------------------------|
| N. Main Power Connector     |                              |
| Auxiliary Power Connector   |                              |
| P. Front Panel Header       |                              |
|                             |                              |
|                             |                              |
| CPU/System Fan Connections  | Intel® Server Chassis SC5650 |

| Optional Connections        | Intel® Server Chassis SC5650 |
|-----------------------------|------------------------------|
| L. HSBP_A                   | _                            |
| I. SATA RAID Key            |                              |
| G. USB 0-1                  |                              |
| H. USB 2-3                  |                              |
| F. SATA connectors          |                              |
| M. Serial B                 |                              |
| J. Chassis Intrusion Header |                              |
| K. IPMB                     |                              |
| E. SATA SGPIO               |                              |

Note: For a non-Intel Chassis, see your chassis documentation for server board

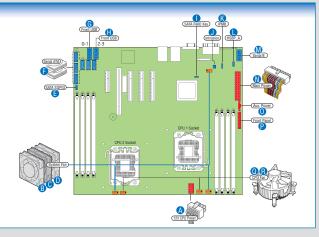

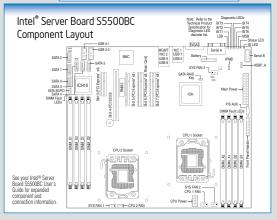